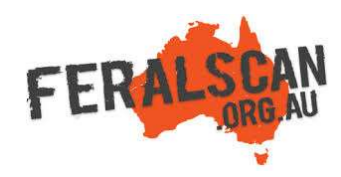

## RabbitScan mobile app instructions

Step-by-step instruction to help you record information about wild rabbits using the RabbitScan App.

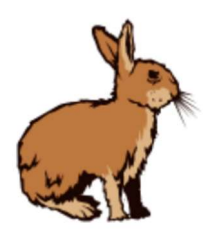

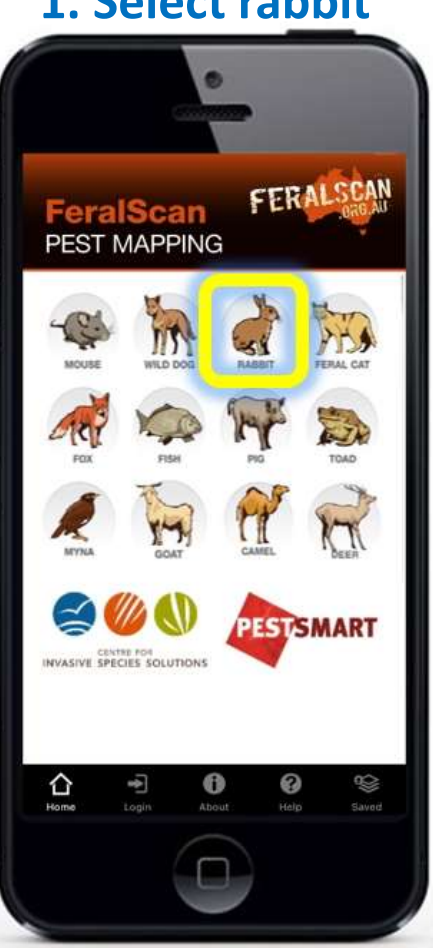

## 1. Select rabbit **2. Select data type** 3. Answer the questions 4. Submit report

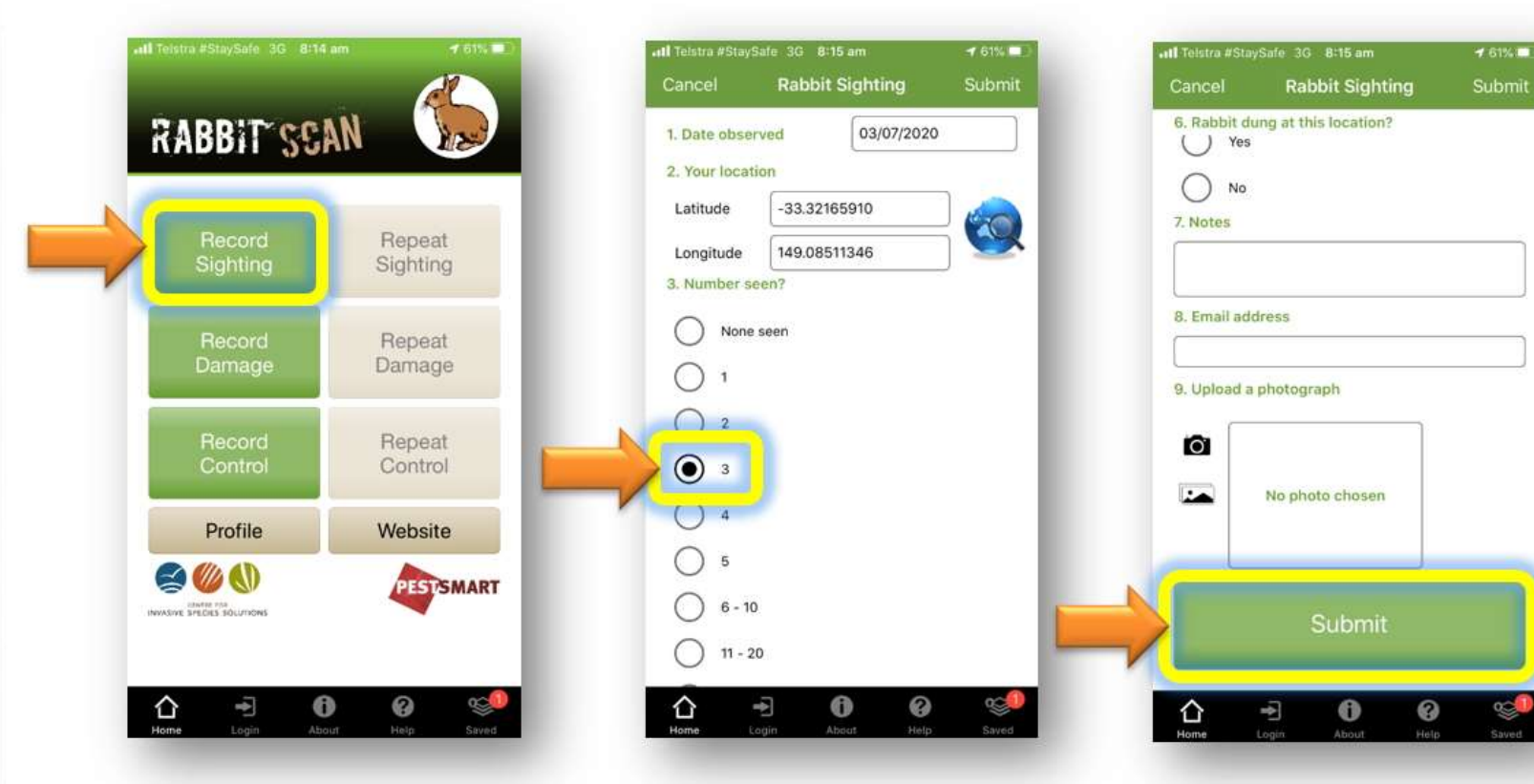

From the app home screen select the rabbit image.

Select either the 'Sightings' 'Damage' or 'Control' buttons to begin recording.

The date and location will automatically appear. Answer all relevant questions.

Upload a photo (optional) then select 'Submit'.

Download the App FREE from the app store, or record information using the website www.rabbitscan.org.au

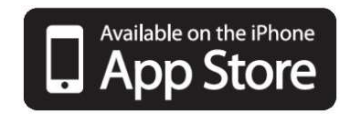

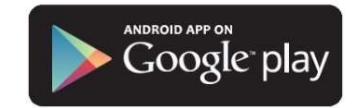